## TUTORIAL - Conversão PDF para PDF A - CREATOR

Clicar com botão direito do mouse sobre o arquivo a ser convertido

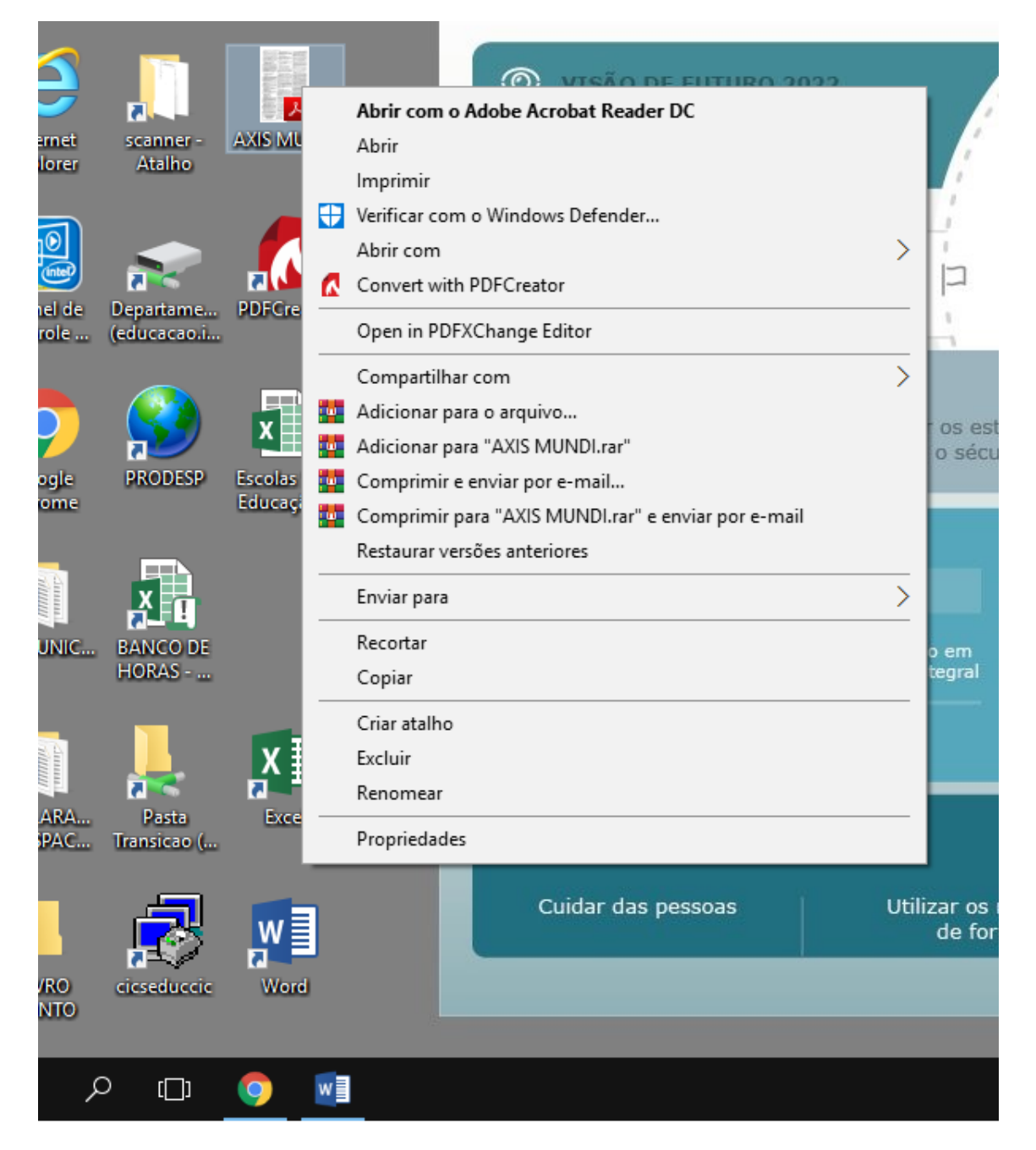

## Clicar na opção convert com PDF CREATOR

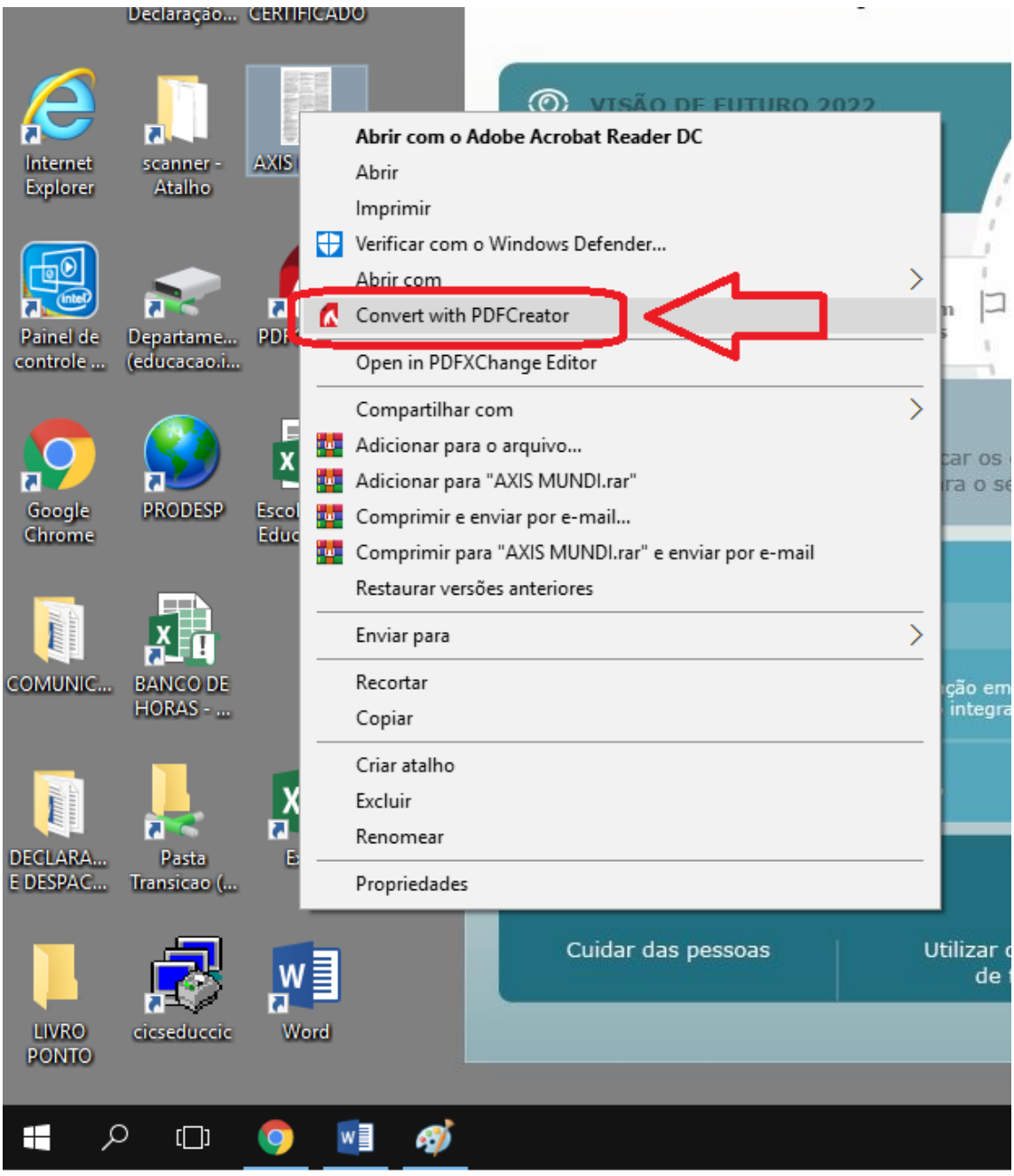

## Mudar o destino pra PDF-A

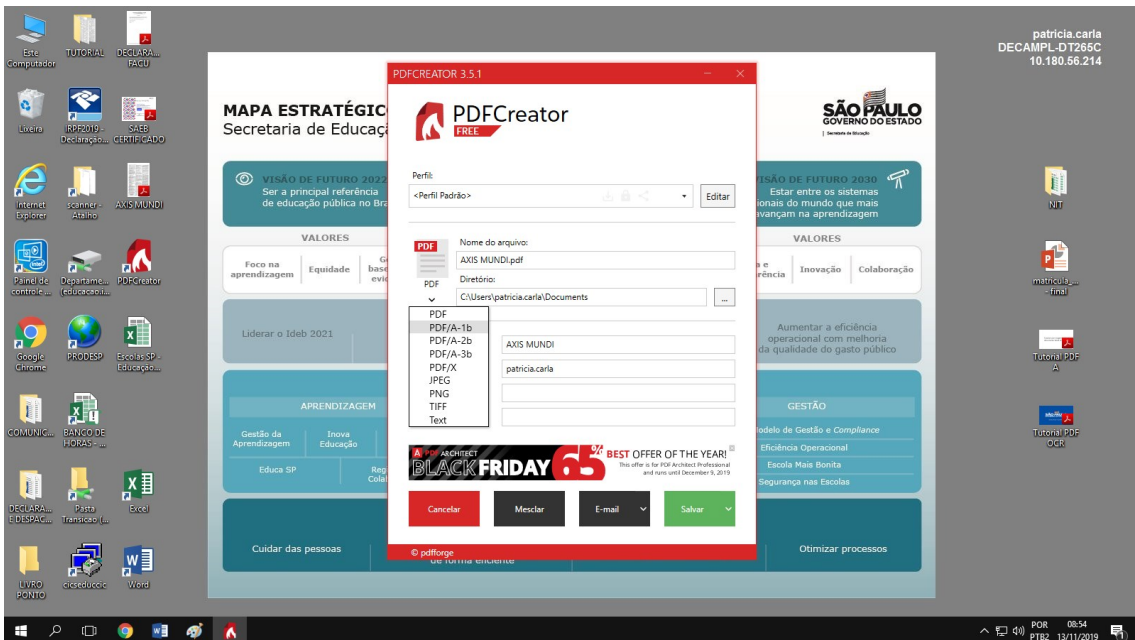

Clica em SALVAR